## **BARGO Event Master Series EC-210**

*Quick Start Guide - Setup*

**Barco Technical Support:**

**USA: EMEA:** +32 (56) 36 8019 **China: APAC: Support:** [www.barco.com/en/support](https://www.barco.com/en/Support) +1 (866) 374-7878 40088 22726 +603-78803362

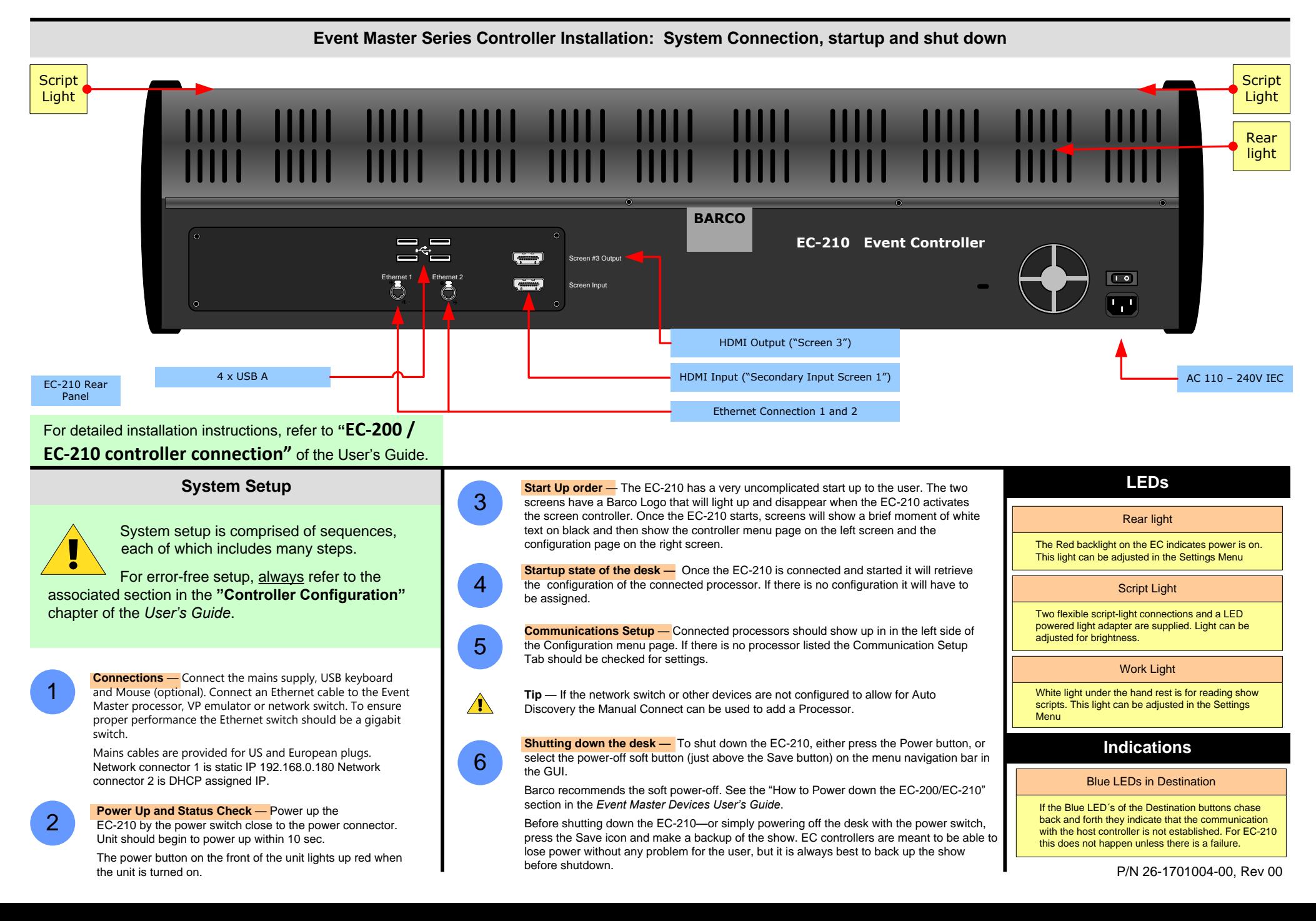

## **BARCO Event Master Series EC-210**

*Quick Start Guide - Setup*

**Barco Technical Support: USA: EMEA: China: APAC: Support:** [www.barco.com/en/support](https://www.barco.com/en/Support) +1 (866) 374-7878 +32 (56) 36 8019 40088 22726 +603-78803362

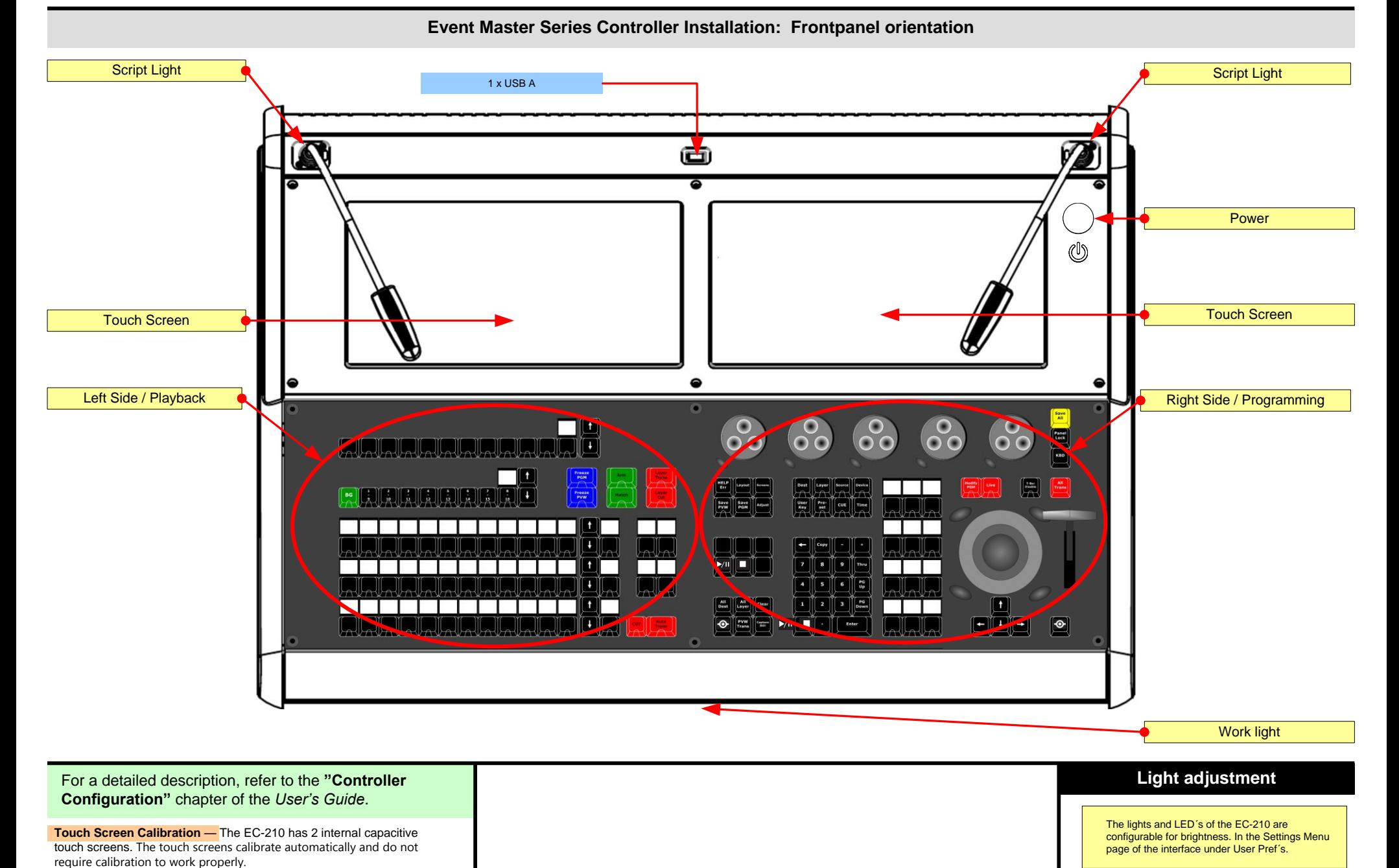

## **BARGO Event Master Series EC-210**

*Quick Start Guide - Setup*

**Barco Technical Support:**

**USA: EMEA:** +32 (56) 36 8019 **China: APAC: Support:** [www.barco.com/en/support](https://www.barco.com/en/Support) +1 (866) 374-7878 40088 22726 +603-78803362

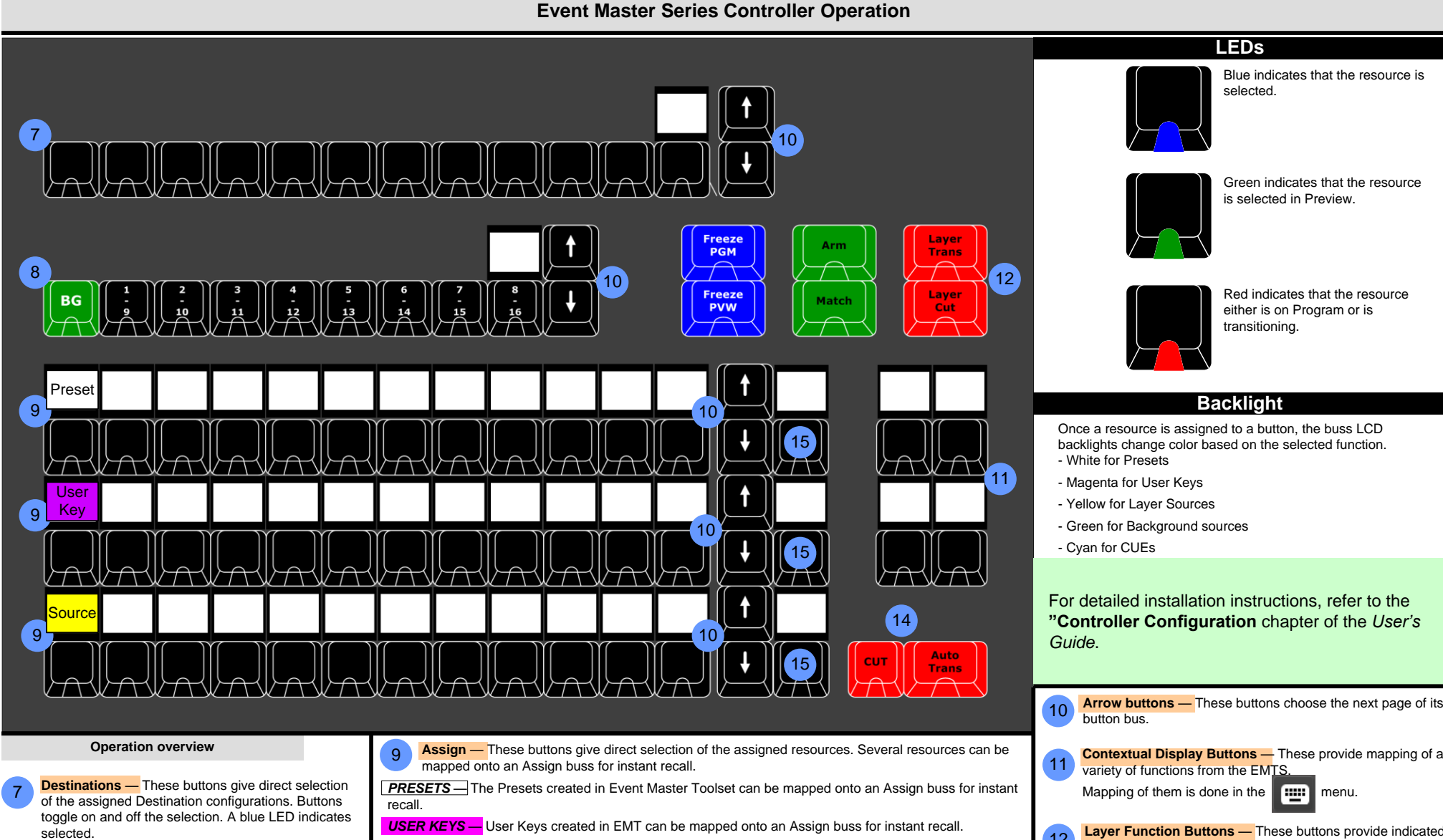

7 **Destinations** — These buttons give direct selection of the assigned Destination configurations. Buttons toggle on and off the selection. A blue LED indicates

8

**Layers** — These buttons give direct selection of the layers in the selected Destinations. In normal mode the button selects and/or adds a layer in the Preview of the selected Destination. A green LED indicates selected.

In LIVE mode (unlocked Program) the Layer is selected in the Program of the selected Destination. **PRESETS** — The Presets created in Event Master Toolset can be mapped onto an Assign buss for instant recall.

*USER KEYS* — User Keys created in EMT can be mapped onto an Assign buss for instant recall.

**SOURCES** — The Source Files, (not the Inputs) created in EMTS can be mapped onto a bus that is selected for SOURCES. like the bottom row in the picture.

**BACKGROUND SOURCES** — The Backgrounds created in EMTS can be mapped onto a bus that is selected for Background Source; this is not shown in the picture.

**CUES** — Cues created in EMTS can be mapped onto a bus that is selected for Cues; this is not shown in the picture.

Select PRESET, USER KEY, SOURCE, BACKGROUND SOURCE, or CUE via the assign buss function button to have access to mapped presets, user keys, sources, background sources, and cues.

function to selected layer(s). **Cut & All Trans** — These buttons executes the transition 12 **Cayer Punction**<br>function to selected<br>14 **Cut & All Trans**<br>setup in the GUI.

**Layer Function Buttons** — These buttons provide indicated

**15 Assign Button Type** — These buttons toggles thru the available assign button type.

14

## **BARGO Event Master Series EC-210**

*Quick Start Guide - Setup*

**Barco Technical Support:**

**USA: EMEA: China: APAC: Support:** [www.barco.com/en/support](https://www.barco.com/en/Support) +1 (866) 374-7878 +32 (56) 36 8019 40088 22726 +603-78803362

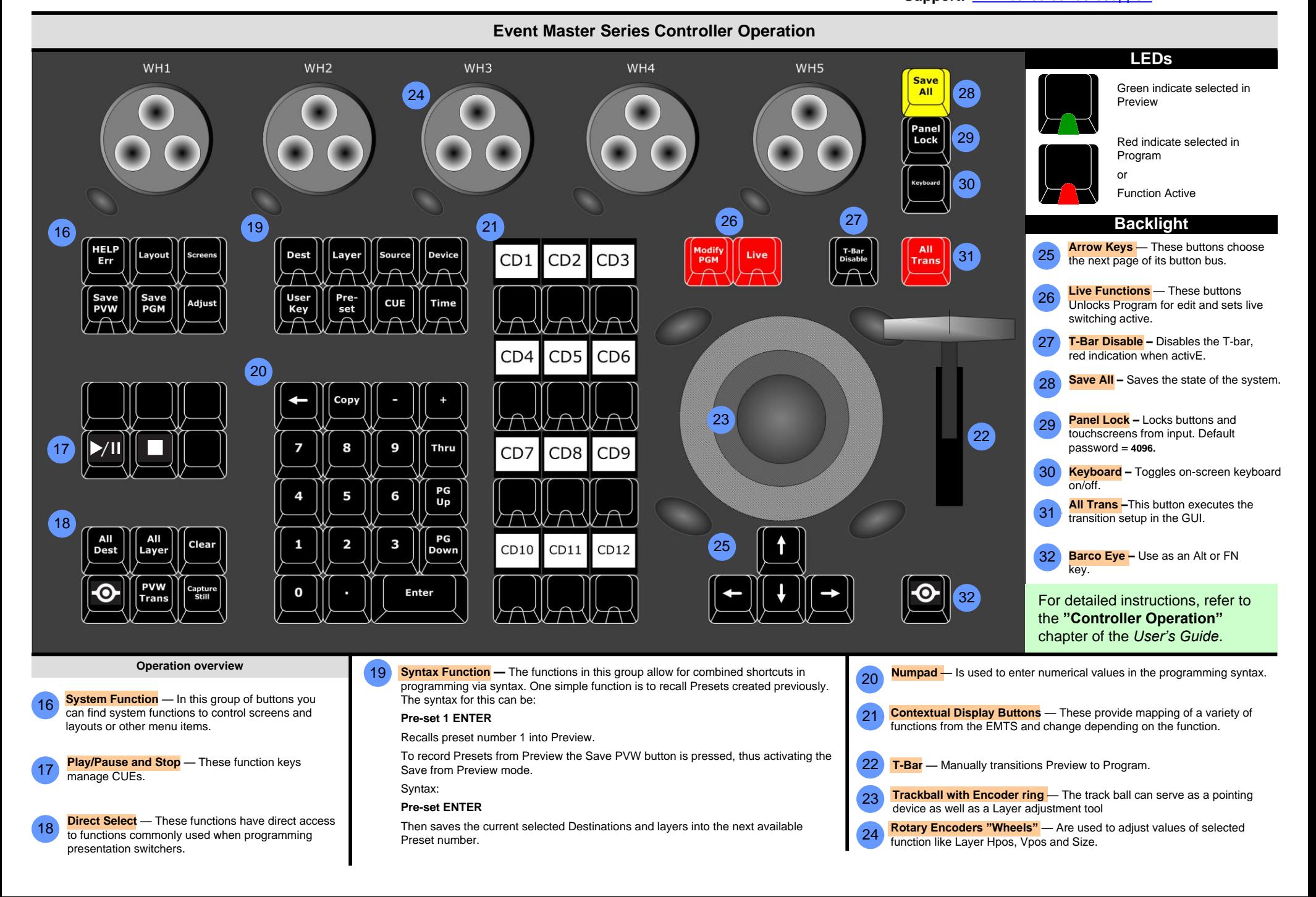